# INSTALLING AND RUNNING PYTHON PACKAGES ON RCAC COMMUNITY CLUSTERS

Feb 2, 2023

#### Amiya K Maji

Lead Computational Scientist
Rosen Center for Advanced Computing (RCAC)
Purdue University

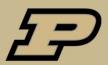

#### **Contents**

- Fun with Python
- System Python vs. Anaconda module
- Challenges for installing Python packages
- Conda environments
- conda-env-mod
- Install cartopy
- Installing packages in a group shared directory
- Miniconda
- Troubleshooting
- Questions

#### Fun with Python

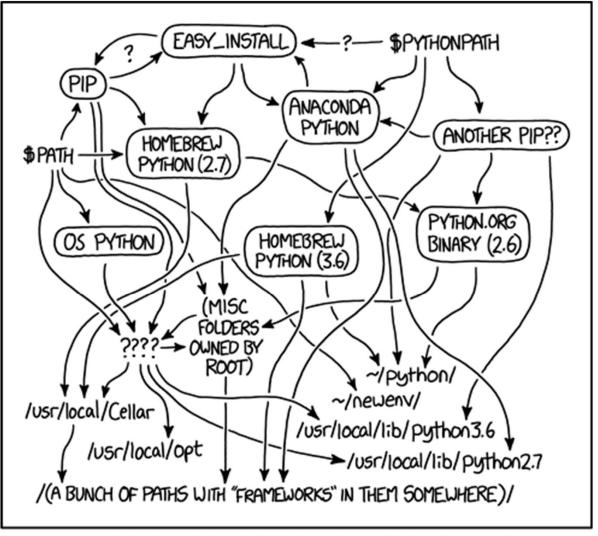

MY PYTHON ENVIRONMENT HAS BECOME SO DEGRADED THAT MY LAPTOP HAS BEEN DECLARED A SUPERFUND SITE.

#### System Python vs. Anaconda module

- Default Python is located at /bin/python (v2.7.5)
  - No scientific packages are pre-installed
- Always load the anaconda module
  - o module load anaconda
- Stick to a Python/Anaconda version
  - o module load anaconda/2020.11-py38
- Challenges for installing additional packages
  - Insufficient permission
  - Mismatched dependencies for various packages
  - Refer Slide 3 for a *clear* picture.

#### Installing Python packages

- Use conda environments (for additional packages)
- Use conda install (in your personal environment)
- Keep it simple and self-contained
- It is important to keep track of what you installed with conda/pip
- Run conda list to see what packages are available
- Shortcomings of conda environments
  - Using installed packages is painful
  - o source activate mypackage does not work in tcsh
  - O **NEVER RUN** conda init
  - conda activate followed by conda deactivate can destroy your environment.

### conda-env-mod: Simplifying package installation

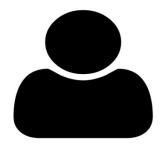

conda-env-mod create myenv

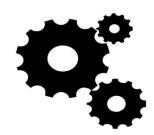

- conda create
- create module
- create kernel

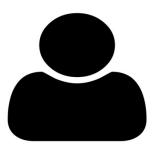

module load

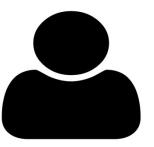

- pip install
- conda install

- Automating environment creation and configuration reduces mistakes
- Module files enable sharing of conda environments
- Automatic kernel creation allows environments to be used in Jupyter notebooks

#### conda-env-mod: Features

- Run conda-env-mod --help
- create
  - Create a minimal anaconda environment
  - Python must match with base Python
- delete
  - Delete an existing environment
- module
  - Create/update module file for an existing environment
- kernel
  - Create Jupyter kernel for an existing environment
  - The environment must have ipython and ipykernel installed
- Let's install some packages!

#### Ex. 1: Install cartopy using Conda

- conda-env-mod create -n cartopy
- Answer the prompts
- Note down the instructions for loading the cartopy environment
- Load necessary modules
- conda install cartopy
- which python
- conda list
- Let's try to load cartopy
- What went wrong?
  - o !@#\$%^&\*

#### Test cartopy

- Use the Python inside the environment
  - conda-env-mod module -n cartopy --local-python
- Now try to import cartopy
  - Success!!!
- Run some more examples

#### Install packages with pip

- List which modules are loaded
- pip install pipdeptree
- pipdeptree
- pipdeptree --graph-output png
- pip install graphviz
- pipdeptree --graph-output png > dep.png
- display dep.png

#### Ex. 2: Install cartopy for your research group

#### Motivations

- Share a single lab-wide installation
- Installations in \$HOME consume space
- conda-env-mod create -p
   /depot/mylab/apps/cartopy -m
   /depot/mylab/etc/modules --local-python
- Load the modules
- conda install cartopy
- conda list
- which python
- Run example codes

#### Ex. 3: Use cartopy in Jupyter Notebook

- Use the --jupyter option in conda-env-mod
  - o conda-env-mod will Install IPython and IPyKernel in the environment
  - Create a Kernel definition that is visible from JupyterHub
- conda-env-mod create -n cartopy --jupyter
- module load ...
- conda install cartopy
- Open JupyterHub and select the cartopy Kernel

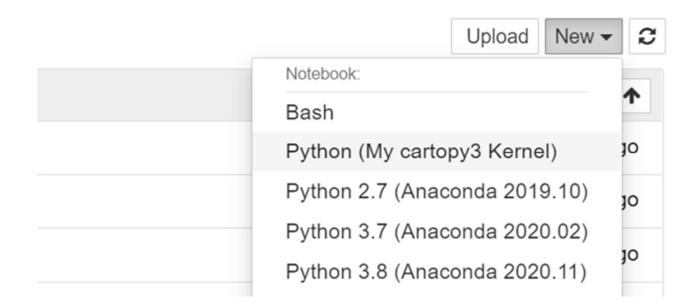

#### Working with Miniconda

- When to use miniconda
  - You want a Python version that is not available as module
  - You want a Python that is isolated from central installations
- Download miniconda from
  - https://docs.conda.io/en/latest/miniconda.html
- Install
- Set PATH to miniconda installation
- Advantages
  - No need to use the anaconda module
  - Totally isolated
  - You can install any Python version that you want
- Disadvantage
  - You must manage your own installation

#### **Python IDEs**

- Spyder
- Pycharm
- Jupyter
- Spyder is already installed with the anaconda module
  - Or run conda install spyder in the environment
- You can install Pycharm in your home

#### **Caveats**

- Do not install packages with pip install --user
- Do not mix channels, create separate environments instead
- Watch out for dependencies across packages
- Watch for disk usage in your home directory
  - o myquota
- Do not load Python/Anaconda in ~/.bashrc
- Do not use conda init

#### Troubleshooting

- Always be mindful of your runtime environment
  - o module list
    o echo \$PYTHONPATH
    o echo \$PATH
    o echo \$LD\_LIBRARY\_PATH
- Some packages may need additional libraries.
  - Load appropriate modules
- When in doubt, clean up directories where Python installs packages

```
mv ~/.conda ~/.conda.bak
mv ~/.local ~/.local.bak
mv ~/.cache ~/.cache.bak
```

Other configuration locations

```
~/.jupyter ~/.ipython ~/.config
```

- Read the user guide
  - https://www.rcac.purdue.edu/knowledge/scholar/run/examples/apps/ python/packages

## QUESTIONS